# OFFICE OF POLICY, PROCEDURES, AND TRAINING

James K. Whelan, Executive Deputy Commissioner

# Stephen Fisher, Assistant Deputy Commissioner Office of Procedures

#### **POLICY BULLETIN #18-37-OPE**

(This Policy Bulletin Replaces PB #16-96-OPE)

# AVAILABILITY OF ONLINE CA APPLICATIONS AND CA RECERTIFICATIONS ON ACCESS HRA AT PERSONAL COMPUTER (PC) BANKS AND SELECT HOMEBASE OFFICES AS WELL AS SELECT COMMUNITY BASED ORGANIZATIONS (CBO)

Date:
Subtopic(s):

June 15, 2018
Application, Recertification, FIA-1124, FIA-1167, W-531, FIA-1204, FIA-1204a

#### **Table of Contents**

Human Resources Administration Department of

Social Services

| Revisions to the Original Policy Bulletin:                    | 3  |
|---------------------------------------------------------------|----|
| Purpose:                                                      | 3  |
| CA Electronic Applications (CA E-Apps)                        | 5  |
| Online Application Submissions                                | 5  |
| Routing of Individuals Applying at a PC Banks                 | 6  |
| At the PC Bank                                                | 7  |
| Routing Applicants Who Submitted from Homebase or CBO Offices | 8  |
| Automatic Registration of CA E-Apps                           | 8  |
| CA E-App Queue:                                               | 8  |
| Login Queue:                                                  | g  |
| Reporting to Job Center where case is not registered          | 10 |
| POS Site Determination Screen                                 | 11 |
| Application Interview Appointments                            | 12 |
| Submit at PC Bank and leave without contact                   | 18 |
| Rescheduling Application Interview Appointments               | 19 |
| Missed Application Interview Appointments                     | 19 |
| Fails to Keep Application Interview Appointment               | 20 |

HAVE QUESTIONS ABOUT THIS PROCEDURE? Call 718-557-1313 then press 3 at the prompt followed by 1 or send an e-mail to *FIA Call Center Fax* or fax to: (917) 639-0298

| Case Management Unit                                                                     | 20 |
|------------------------------------------------------------------------------------------|----|
| CA Electronic Recertifications (CA E-Recerts)                                            | 21 |
| Availability of Online Recertification Submissions                                       | 21 |
| Date Range to Submit a CA E-Recert                                                       | 21 |
| Participants Who Need a Reasonable Accommodation                                         | 24 |
| PC Bank Recertification                                                                  | 24 |
| ADA accessible terminal                                                                  | 24 |
| PC Bank – recertification not submitted online                                           | 25 |
| Participant does not complete their FFR                                                  | 25 |
| Monitoring of CA Recertification Activities                                              | 26 |
| Features and Alerts in POS Related to Online Submissions of the CA E-App and CA E-Recert | 26 |
| AHRA Entries Pre-Fill the POS Interview Activities                                       | 26 |
| New Household Member Added on the CA E-Recert                                            | 27 |
| Job Center Routing for Adding an Adult Household Member                                  | 28 |
| Cash Assistance Recertification Form Now Available Online (FIA-1167) Form                | 28 |
| References:                                                                              | 29 |
| Related Items:                                                                           | 29 |
| Attachments:                                                                             | 29 |

#### **Revisions to the Original Policy Bulletin:**

- Effective July 17th, 2018, the online Cash Assistance (CA) application will be available through ACCESS HRA (AHRA) at 14 locations across select Homebase Offices and Community Based Organizations (CBOs) as part of a pilot project. A list of participating sites is included as **Attachment B.** The online CA application will still be available at designated Job Centers with Personal Computer (PC) banks.
- All references to ACCESS NYC (ANYC) have been replaced with ACCESS HRA (AHRA).
- Disability Access and Reasonable Accommodation information has been updated.

#### Purpose:

Revised

The purpose of this policy bulletin is to inform Job Center, Non-Cash Assistance (NCA) Supplemental Nutrition Assistance Program (SNAP) Center, and Centralized Rescheduling Unit (CRU) staff that electronic versions of the Cash Assistance (CA) application form are available on the Access HRA (AHRA) web portal in Job Centers with PC Banks and designated Homebase and CBO office. An electronic version of the CA recertification form is also available on AHRA at PC Banks as well as on any computer with internet access.

This policy bulletin also discusses the routing of applicants and participants who submit their application/recertification form through AHRA as well as the CA application interview scheduling process. This policy bulletin is informational for all other staff.

Since July 2016, NYC residents have been able to electronically submit their CA application and recertification forms to the Human Resources Administration (HRA) using the AHRA website, as follows:

- CA electronic application (CA E-App) forms (NYC's electronic version of the New York State Application for Certain Benefits and Services [LDSS-2921] form) can be submitted using the Personal Computer Bank (PC Bank) terminals; and
- CA electronic recertification (CA E-Recert) forms (NYC's electronic version of the New York State Recertification Form for Certain Benefits and Services [LDSS-3174] form) can be submitted using PC Bank terminals at select Job Centers and at non-HRA computers that have an internet connection.

**Note**: Family Independence Administration (FIA) Operations will notify Job Centers as additional PC Banks are rolled out in their locations.

**New Information** 

Effective July 17, 2018, individuals will be able to submit a **CA-E-App** from Homebase and CBO offices listed on **Attachment B**.

After completion of an in-center **CA E-App** form, applicants at select Job Centers will be routed to their CA eligibility interview and encouraged to complete their required in-person interview on the same day.

**New Information** 

Applicants at Homebase and CBOs will be directed to report to the appropriate Job Center based on ZIP Code within 7 business days to complete their in-person interview. All applicants reporting to a Job Center must be permitted to conduct their eligibility interview on the same day that they report to the Job Center, even if it is before the scheduled appointment date and not the Job Center at which their application is registered (see page 10 for instructions on changing the Job Center designation).

POS will send Action Code **99AC** to NYCWAY which will generate an appointment window for model office systems to identify the applicant. This will allow the applicant to be routed correctly when reporting to the Job Center.

Additionally, Action Code **99AC** will generate the Interview Required to Complete Your Online Cash Assistance Application (**FIA-1204**) form. The **FIA-1204** will be mailed to applicants informing them of the last day in which they need to report to a center to conduct their eligibility interview.

**Note**: The **FIA-1204** will serve as a secondary notification to applicants as they will also be instructed on ACCESS HRA through the "Next Steps" page to report to the Job Center.

New Information Robo-Call

Applicants who submit a **CA E-App** from Homebase or CBO offices will also receive a robo-call the day after they submit their application (if they do not report to the Job Center on the same day) reminding them to go to the center to conduct their interview.

Homebase and CBO -Immediate Needs / Emergency Situations Individuals applying at Homebase and CBOs will be shown an alert prior to starting the application that if they have an immediate need or emergency situation they still have the option of reporting inperson to a Job Center, filing an application, and being interviewed on the same day. After submission, applicants are informed of the need to complete an in-person interview as soon as possible, but no later than seven business days from submission.

E-Recert

Participants who submit the **CA E-Recert** form at the select Job Center PC Banks or from another computer should be interviewed on the date of their scheduled recertification interview. Additional clarification regarding the date range to submit a **CA E-Recert** and what to do if the participant missed their interview starts on page 21.

Refer to PD #17-19-OPE

Revised information

Applicants/participants who are deaf or hard of hearing, and indicate a need for sign language interpretation when they report to a Job Center, are issued a **CA Sign Language** ticket and are routed directly to the Language Liaison.

## **CA Electronic Applications (CA E-Apps)**

#### **Online Application Submissions**

Revised

Applicants are able to submit **CA E-Apps** in the PC Bank terminals at select Job Centers as well as the Homebase and CBO locations listed on **Attachment B**. Applicants have the option to electronically submit the information requested on the **LDSS-2921** using AHRA prior to their in-person interview with a JOS/Worker.

Types of applications available on AHRA

Applicants using AHRA can apply for ongoing Cash Assistance, emergency assistance (commonly known as a One-Shot-Deal), or Child Care in Lieu of Cash Assistance (CILOCA). The submission of any of these three types of applications is transmitted into POS as a **CA Application Interview** activity.

CA E-App submitted at a Job Center

Applicants who apply at a Job Center with a PC Bank, but do not live in a ZIP Code covered by that particular Job Center, can still be interviewed there. Once the eligibility determination is made on the application, and if the case status is changed to Active (AC), the case will be transferred to the responsible Job Center based on the residential ZIP Code of the household.

For example:

A person with a residential address in Coney Island can submit a **CA E-App** at the Rockaway Job Center. Once the case is accepted, it will be transferred to the Coney Island Job Center, which becomes the responsible Job Center for their case.

Routing of Individuals Applying at a PC Bank

FDR - application

If the Job Center has Front Door Reception (FDR) in the main reception area, the FDR Worker is responsible for routing applicants who indicate that they would like to apply for CA to the PC Bank terminals. The FDR Worker issues the applicant a **CA Intake PC** (**RA**) ticket from the Front Door Electronic Reception (FRED) system and directs the individual to the PC Bank.

Kiosks – application

If the Job Center has Self-Service Check-in Stations (kiosks) in the main reception area, the kiosk issues a **CA Intake PC** (**RA**) ticket to individuals that select the option *Apply for Cash Assistance* as the reason for their visit to the Job Center. Self-Service Clerk (SSC) staff is in the main reception area to assist individuals who need help using the kiosks.

**New Information** 

Accessible kiosks

SSC staff (or any other staff who may be in the main reception area) should direct individuals who have mobility issues or are blind to the location's accessible kiosks. These kiosks include a lower interface, JAWS screen reader software, and other accessible features.

Refer to PB #16-18-OPE

**Note**: There are several self-identification options that an individual can use to arrive at a screen that presents the option to *Apply for Cash Assistance*. Refer to the Expansion of and Revisions to Self-Service Initiatives for Check-in and Document Return (PB #16-18-OPE) policy bulletin for further information.

Other service areas within the Job Center that can issue an RA ticket In addition to FDR and kiosks, the **RA** ticket can also be issued from the Model Office Numbering Identification Queue (MONIQ) system by workers in the Customer Service and Information Center (CSIC), Disbursements & Collections (D&C), Homelessness Diversion Unit (HDU), Fair Hearing & Conference (FH&C), SNAP CSIC and SNAP Reception areas, as needed.

#### At the PC Bank

PC Bank – CA E-App submitted

At the PC Bank, the Electronic Application Counselor (EAC) assigns applicants to a personal computer terminal where they can access the AHRA website to complete the **CA E-App**. PC Bank staff must instruct applicants to return the **RA** ticket to a member of the PC Bank staff once they have successfully submitted their **CA E-App**.

**New Information** 

ADA Accessible terminal

**Note:** Individuals with disabilities who need an accessible workstation must be directed to an Americans with Disabilities Act (ADA) accessible terminal. These stations are equipped with an accessible keyboard and include a computer that has JAWS screen reader software for people who are blind along with headphones to ensure privacy.

**PI** ticket issued to all applicants

Upon return of the **RA** ticket, the EAC must answer and re-route the **RA** ticket, issuing a **CA Application Interview** (**PI**) ticket, using MONIQ, and give the applicant a CA Application Kit. The applicant must then be directed to the Case Management Unit (CMU) application interview waiting area.

All applicants are directed to CMU

If an applicant is unable to stay for a same-day interview, the designated Worker is responsible for scheduling an interview on a future date. The EAC should instruct individuals who indicate that they cannot stay to go directly to the designated Worker to schedule an interview appointment and not wait for their **PI** ticket to be called by a CMU JOS/Worker.

PC Bank – CA E-App not submitted

If an individual states that they do not want to submit a **CA E-App** using the AHRA website <u>or</u> demonstrates significant difficulty in using AHRA or the computer in general, the EAC must re-route the **RA** ticket, issuing a **PI** ticket (annotate the spoken language, if necessary), give the applicant a CA Application Kit, and then direct the individual to proceed to the CMU application interview waiting area.

CA Applicants are not required to complete the paper application. They can answer the questions with a JOS/Worker during their interview.

PC Bank – SNAP Application submitted Individuals who submit a SNAP application are not required to stay for an interview and should be informed by the EAC that they will be contacted to schedule a telephone interview.

#### Routing Applicants Who Submitted from Homebase or CBO Offices

New Information FDR – application

Applicants do not have to wait for their appointment to have their interview

Kiosks – application

**New Information** 

Accessible kiosks

Revised

Attempt to automatically register CA E-Apps in WMS

Supervisors Assign Interviews from the CA E-App Queue Applicants who submit from Homebase or a CBO will have a scheduled appointment available and should be issued a CA Application Interview (**PI**) ticket at FDR even if it is before the actual scheduled date. These applicants must be permitted to complete their interview on the day they report to the Job Center. Additionally, the **PI** ticket can be issued by FDR staff if an appointment letter or "Next Steps" page is presented by the applicant.

If the Job Center has kiosks, once the applicant correctly identifies themselves by swiping their Common Benefit Identification Card (CBIC), or entering their Social Security Number (SSN) or Client Identification Number (CIN) the applicant will be issued a **PI** ticket. Self-Service Clerk (SSC) staff is in the main reception area to assist individuals who need help using the kiosks.

SSC staff (or any other staff who may be in the main reception area) should direct individuals who have mobility disabilities or are blind to the location's accessible kiosks which include a lower interface, JAWS screen reader software, and other accessible features.

#### **Automatic Registration of CA E-Apps**

The Paperless Office System (POS) attempts to automatically register the **CA E-App** submissions from PC Banks, Homebase, and CBOs in the Welfare Management System (WMS). The following queues are used in POS to store the **CA E-Apps** that are submitted:

- CA E-App Queue contains successfully registered CA E-App submissions; and
- **Login Queue** contains **CA E-App** submissions that <u>were</u> not successfully registered.

#### CA E-App Queue:

Supervisors must access the **CA E-App Queue** to assign interviews to staff. To do so, supervisors must:

- Click on the "Worker" radio button and select the "CA E-App" option in the drop down menu to access the queue.
- Select the case in the queue and click on the Assign button.
- Select the Worker, enter a case comment (if applicable) and click OK. The application interview will be assigned to the selected worker.

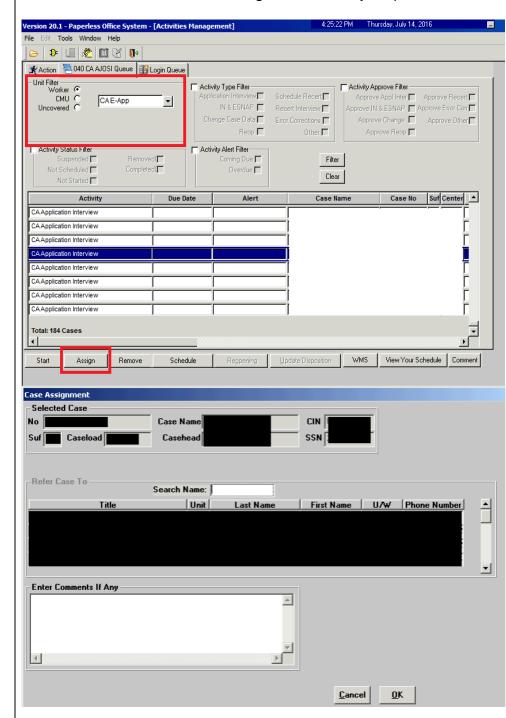

See screen shots below indicating the necessary steps.

Identifying CA E-App submissions in the **Login Queue** 

#### Login Queue:

CA E-Apps that appear in the **Login Queue** after failing the automatic registration process are identified by the content in the columns listed below:

E-App column contains a check mark; and Last Action column contains "To be Registered."

**Login Queue** tab - POS Activities Management screen

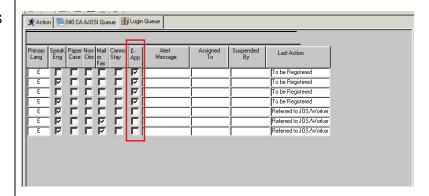

Information Technology Services (ITS) uses the information entered into the CA E-App to pre-fill the CA Application Intake and CA Application Interview activities in POS.

**New Information** 

Reporting to Job Center where case is not registered

If an individual submits the **E-App** from Homebase or a CBO and reports to a Job Center other than the one covered by their ZIP Code, their **E-App** will not be in the reporting center's **CA E-App** or **Login** queues. The designated CMU supervisors must verify that an application was submitted by using the Review Case activity in POS and using the applicant's AHRA confirmation number, if available, to find the registry number.

If the applicant does not know the AHRA confirmation number, the designated staff must look up the applicant in WMS using available demographics. Once the application is found, the Application Modification activity must be completed in POS using the registry number. Staff must change the Job Center designation as well as the caseload designation to ensure it is correctly caseloaded.

Once the modification is completed, and the designation changed in WMS, staff must start the Application Interview activity using the registry number. This will pull the case from the original center's **E-App** queue into the center where the interview is being conducted.

Screening for ESNAP processing

The AHRA software is programmed with business rules to perform the screening for expedited SNAP (ESNAP) processing based on the information provided by the applicant in their **CA E-App** submission. The JOS/Worker must still determine eligibility for a SNAP benefit to be issued under expedited processing for those who are eligible for expedited processing.

Emergency Situations and Immediate Needs

Applicants are able to report emergency situations and immediate needs in their AHRA CA application form. The responses provided

by the applicant are recorded in AHRA, and then populated into the **CA Application Interview** activity in POS.

**New Information** 

**Note**: For applicants at Homebase and CBOs an alert will display prior to starting the application informing the individual that if they have an immediate need or emergency situation, they can report to a Job Center, submit an application, and be interviewed on the same day.

#### POS Site Determination Screen

The JOS/Worker only encounters the **Site Determination** screen if the **CA E-App** submission was <u>not</u> successfully registered in WMS or if the applicant chose not to submit using the PC Bank.

Revised

If the applicant provided a residential ZIP Code in their **CA E-App** that is not covered by the Job Center at which they apply, including those who submitted at Homebase or a CBO, and report to a site other than the one covered by their ZIP Code, the JOS/Worker that completes the **CA Application Intake** activity must choose *Site Determination Override – Out of Territory* from the "*Is there a Special Situation/Hardship?*" drop down menu, if none of the other reasons apply.

Choose Site

Determination Override

Out of Territory for applicants that do not live in a ZIP Code covered by the Job

Center where they apply

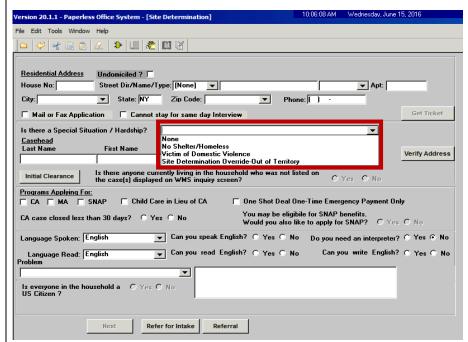

#### **Application Interview Appointments**

Designated Worker – application

The designated Worker is responsible for:

- Scheduling interviews for applicants who cannot stay to complete their same day interview;
- Conducting outreach to applicants who submitted a CA E-App and left without having or scheduling their same day interview; and
- Completing a Supplemental Nutrition Assistance Program (SNAP) Application Expedited Processing Summary Sheet (LDSS-3938 NYC) for applicants who do not stay for a same day interview and whose CA E-App submission was not successfully registered in WMS.

Refer to PB #16-105-OPE

The existing CA application robocalls will be made to applicants if the interview appointment that is scheduled in NYC Work Accountability and You (NYCWAY) is also recorded in POS. Additionally, applicants who miss their interview appointments will receive the Important Information About Your Case – Notice of Missed Cash Assistance Appointment (FIA-1124).

**Revised Information** 

Before scheduling an interview appointment, the designated Worker must review the Client Services Screen to determine if there are any known Reasonable Accommodations (RAs). If so, these should be accounted for in any scheduling of an appointment. Staff must then open the POS **Review Case** activity and click the **Probs** button on the **Household** screen to check if the applicant indicated any emergency situations or immediate needs.

CA E-App submission not automatically registered in WMS and the applicant cannot stay for a same day interview If the **CA E-App** submission is in the **Login Queue**, the designated Worker must first complete the **CA Application Intake** activity in POS to register the case before they are able to schedule an interview appointment for the applicant. The Worker must also manually complete the **LDSS-3938 NYC** and scan and index it to the electronic case record.

Revised Scheduling interviews for applicants who submitted a **CA E-App** and state they cannot stay for a same day interview If an applicant who submitted a **CA E-App** states that they cannot stay to be interviewed, the designated Worker is responsible for:

Refer to PD #16-27-ELI for information on offering RAs

Asking the applicant if the reason they cannot stay is because
of the need for a reasonable accommodation. If the reason is
related to a disability and a reasonable accommodation (such
as shorter wait times) can be provided in order to complete
the application on the same day, the worker should make that
accommodation. If the accommodation is needed for the
future, the worker should offer to complete the Help for People
with Disabilities (HRA 102c) form with the applicant.

 Asking the applicant if there are any immediate needs or emergencies;

Refer to PD #17-01-ELI

**Note**: If the immediate need/emergency indicated should be addressed that same day, the Worker should let the individual know that it may be better if they stay for a same day interview. If the individual still does not want to stay, the interview should be scheduled as soon as possible, within the mandated timeframe, to address the issue. A case comment must be entered to record that the conversation occurred.

Scheduling an interview in NYCWAY by posting Action Code
 99AA (Manual Application Interview Appointment) no later
 than 7 business days (2 calendar days if eligible for Expedited
 SNAP (ESNAP) processing) from the date the CA E-App was submitted);

**Note**: When scheduling, any existing or newly identified RAs must be considered, even if not yet recorded in the system.

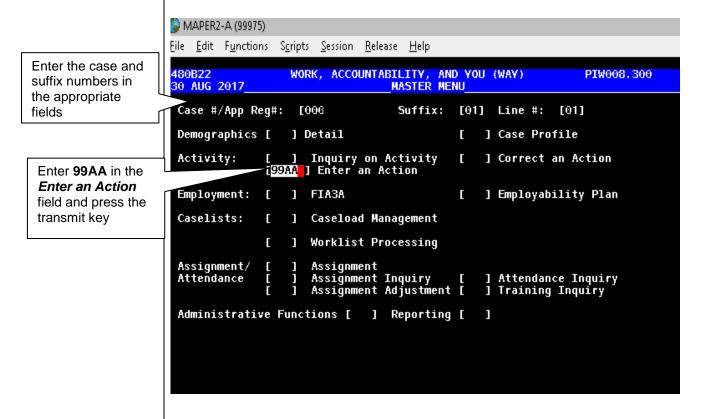

```
WORK, ACCOUNTABILITY, AND YOU (WAY)
ENTER AN ACTION
                                                                                                             PIW022.300
                                              9 Suffix : 01 Linenumber : 01
9 CIN : R J
              Casenumber
                                0000017
0000017
                                                                                          Case Type
SSN
                                                                                                            SNFP
              Appreg
              Program: UNDEFINED
Status : UNDEFINED STATUS
                                         'AN
                                                                                          Office
Worker
              Name
                                                                                                         : 040
: IB00K
              Action Code : 99AR Applicant Interview rescheduled
                                                                             BATCH MAILING:
                       n-te: 04/03/18
                                                                                                        [N]
A comment is not
required when the
                             Comments? (Y/N)
                                                        [N]
99AA is posted
                                                                                                         Transmit [ ]
              🌎 MAPER2-A (99975)
              <u>File Edit Functions Scripts Session Release Help</u>
                            *PRESS F1 or TRANSMIT to COMPLETE THE APPOINTMENT PROCESS*
WORK, ACCOUNTABILITY, AND YOU (WAY)
PIW30
                 Case #:
App Reg #:
Last:
                                                                                          Case Type: 11
                                              CIN:
                Last: First: M.I
Program Status: APLA1 (APPLICANT )
/ (APPLICATION REGISTERED
Appointment ID: WAY2017083000001
                                                                       M.I.:
                   Appointment Type Code: 9A
Appointment Description: IBOOK APPOINTMENT
                   Site Code:
Site Name:
                                                      B44
FORDHAM CENTER
                                  ** Valid Date Range: 08/31,
                                                                     Hit Transmit to
                                                                     bring up the
                  Date: [08/31/17]
                                               Time: [11:00]
                                                                                                  ransmit:[]
                                                                     scheduling options
```

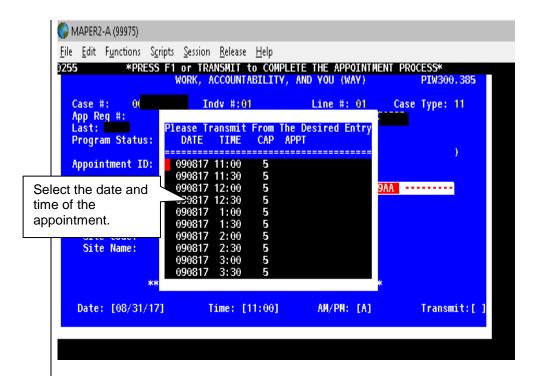

**Note**: Any known RAs will be taken into consideration by the system. If the applicant indicates an RA that is not yet known to the system, staff must select a date and time that best honors the RA.

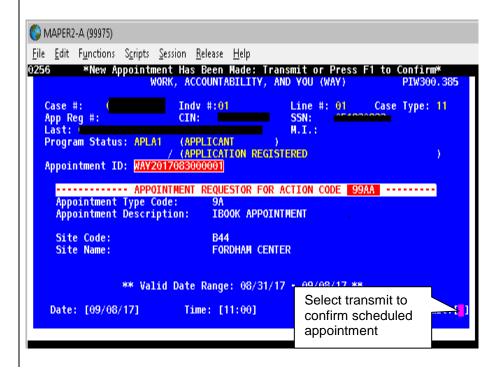

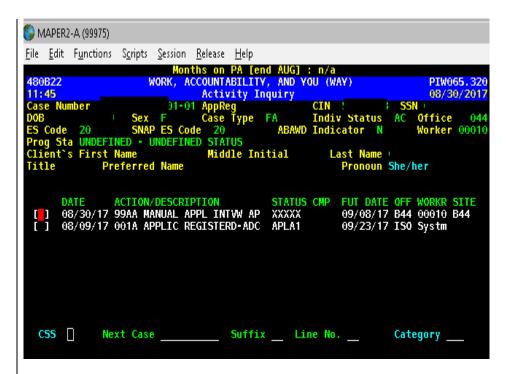

New Information Refer to PB #18-21-OPE **Note**: Posting the **99AA** will allow the worker to either generate the Important Information About Your Application (**W-531**) notice as a batch notice which will be mailed to the applicant or as an online notice which will be printed locally and must be provided to the applicant. If the appointment is being made over the phone, Staff must instruct the applicant that they do not need to wait for the letter to arrive in the mail before reporting to the Job Center to complete the application process.

- Entering the appointment date and time using the Schedule button on the Activities Management screen in POS, shown below; and
- Entering a detailed case comment in instances where an appointment was scheduled for an applicant who indicated an emergency or immediate need.

# POS Activities Management screen

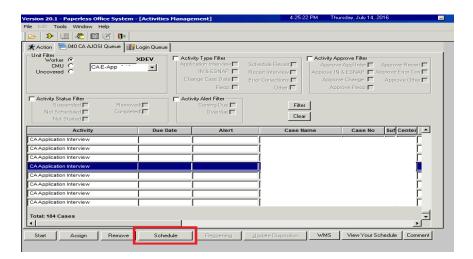

POS scheduling calendar

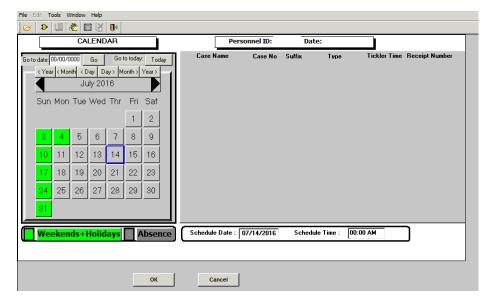

Contacting applicants that did not stay for an interview but submitted at the PC Bank The CMU Supervisor is responsible for checking both the **CA E-App** and **Login** queues throughout the day to see if any individuals who submitted a **CA E-App** were not interviewed. The CMU Supervisor must also check the **Date Initial Interview Started** field of the POS Application Log (PAL) in the Management Console and the PC Bank Report (within the specialized reports group) in the Management Console to see if any individuals were not interviewed who had submitted application from the PC Bank.

The CMU Supervisor is responsible for assigning these applications to the designated Worker for the purpose of scheduling interviews.

#### **Revised Information**

#### Submit at PC Bank and leave without contact

All applicants who submit a **CA E-App** at the PC Bank and then leave the Center without going to CMU must be contacted to schedule an interview appointment.

The designated Worker is responsible for:

 Calling the applicant to schedule an interview and asking the applicant if there are any immediate needs or emergencies;

**Note**: If the applicant indicated any problems, either on their application or in the interview, their interview should be scheduled for the next business day. If the applicant indicates that they are not available, a detailed case comment is required explaining why (i.e. applicant has dialysis on Tuesdays, applicant's travel companion is unavailable for the next two business days, etc.)

 Scheduling an interview in NYCWAY by posting Action Code 99AA (no later than 7 business days, 2 calendar days if eligible for Expedited SNAP (ESNAP) processing, from the date the CA E-App was submitted), refer to the screen shots starting on page 13;

**Note**: Posting of the **99AA** will allow the worker to choose to generate the **W-531** locally or as a batch mailed notice. The applicant does not need to wait for the letter to report to the Job Center.

- Entering the appointment date and time using the Schedule button on the Activities Management screen in POS, refer to the POS screen shots starting on page 16;
- Entering a detailed case comment in instances where an appointment was scheduled for an applicant who indicated an emergency or immediate need;

Interview appointments that are scheduled in NYCWAY using Action Code **99AA** appear on the **IBOOK** worklist.

Refer to PD #11-15-OPE for policy information

Refer to PB #18-21-OPE for instructions on generating the **W-531** 

If an applicant submits a completed paper **LDSS-2921** and cannot stay for their interview, complete the **Site Determination** activity in POS using the non-same day application process to accommodate those applicants who are unable to stay. This will require posting Action Code **99AI** in NYCWAY and generating the **W-531** as described in PB #18-21-OPE.

Policy, Procedures, and Training

18

Office of Procedures

**New Information** 

**New Information** 

#### Rescheduling Application Interview Appointments

CIRU Staff

Applicants who need to reschedule their application interview appointment, either because they have already missed it or prior to the appointment date, can do so by calling the Centralized Interview Rescheduling Unit (CIRU). CIRU staff will be able to reschedule the application interview appointment by entering Action Code **99AR** in NYCWAY. Posting of the **99AR** will generate and mail the Rescheduled Cash Assistance Application Interview (**FIA-1204a**) notice.

Refer to <u>PB #16-105-</u> OPE CIRU staff must also record the new appointment date in POS. Refer to Instructions to the Centralized Interview Rescheduling Unit for Rescheduling a CA Application Interview in POS (**Attachment A**) for detailed instructions.

**Note**: When scheduling the appointment, staff must ensure any known reasonable accommodations are taken into consideration. If none are present on the Client Services Screen, staff should still try to reasonably accommodate the applicant's request, especially if related to an illness or disability.

#### Missed Application Interview Appointments

Missed application interview appointment

If the applicant misses the scheduled interview (regardless of where they submitted the application) and:

**New Information** 

• comes to the Job Center within twelve (12) days of filing the **CA E-App**, the applicant is given a **PI** ticket to CMU.

**Note**: This also applies if an applicant submitted from Homebase or a CBO and then reports to a Job Center other than the one where the application was registered.

comes to the Job Center more than twelve (12) days after the
 CA E-App was filed and a case in Application (AP) status is not found, the applicant must submit a new CA E-App.

**Note**: If the applicant comes back to the Job Center prior to the 30<sup>th</sup> calendar day following the day the **CA E-App** was filed, the file date for the SNAP portion of the application must have the date of the initial **CA E-App** submission.

#### Fails to Keep Application Interview Appointment

Regardless of submission location, if the applicant does not keep their interview appointment, NYCWAY posts Action Code **99AX** (Applicant Interview Cancelled) at the end of the future action date (FAD) for the **99AA**, **99AI** (Applicant Interview Scheduled) and **99AR** (Applicant Interview Rescheduled). The cases must be rejected with code **F10** (Failed to Keep Appointment for Initial Eligibility Interview).

## **Case Management Unit**

CMU - applications

CMU staff conducts same day interviews for individuals who submit a **CA E-App** using ACCESS HRA. The CMU Supervisor assigns the **CA E-App** activity to a CMU JOS/Worker from the **CA E-App** queue, once a corresponding ticket number has been issued and is in **WAIT** status.

If no corresponding ticket number is available, the case in the **CA E-App** queue should not be assigned. This indicates that the applicant has not reported to the center and has applied from Homebase or a CBO office.

**Note**: For Job Centers <u>without</u> PC Banks, only cases submitted at a CBO/Homebase location should be in the **CA E-App** queue and thus not assigned until a corresponding ticket number is available.

Each ticket is called three times to allow for instances of an applicant not being in the waiting area when their ticket is called, as per current procedure. If the applicant does not respond by the third time the ticket is called, the JOS/Worker must close the **PI** ticket in MONIQ and alert the CMU Supervisor. The CMU Supervisor must remove that **CA Application Interview** activity from the JOS/Worker's queue and place it back into the **CA E-App** queue.

**Note**: If the first time the ticket is called is after 5:00pm, the ticket is finished after the first call and will not be called again.

**New Information** 

If an applicant has identified themselves as deaf or hard-of-hearing, or if we are aware of this, staff should regularly check in with the individual to confirm that we still know that the applicant is waiting and ask that they inform us when leaving the waiting area for any reason. In instances where we know that we are waiting for an ASL interpreter to arrive, staff should let the applicant know that they will find them in the waiting room when the interpreter arrives.

The CMU Supervisor is responsible for ensuring that individuals who need a Reasonable Accommodation (RA) for a shorter wait time are given priority to be seen by a CMU JOS/Worker. If there are multiple applicants with an RA for a shorter wait time, the applicant who has the longest wait time must be seen first, whenever possible.

JOS/Workers that are assigned a case from the **Login Queue** must perform the **CA Application Intake** activity to register the case, and then start the **CA Application Interview** activity.

JOS/Workers are responsible for conducting the full **CA Application Interview** activity in POS. JOS/Workers must ensure that they ask applicants <u>all</u> questions in the **CA Application Interview** activity.

#### CA Electronic Recertifications (CA E-Recerts)

#### **Availability of Online Recertification Submissions**

Participants are able to submit a **CA E-Recert**, as follows:

- At the PC Bank in select Job Centers if that is the responsible Job Center for the participant's case; and
- At any non-HRA computer that has an internet connection.

**Note**: The **CA E-Recert** is available on computers at any PC Bank because AHRA released the **CA E-Recert** citywide. Only select Job Centers will have the ticket option in the Front Door Electronic Reception (FRED) system or at a kiosk to route participants to the PC Bank.

#### Date Range to Submit a CA E-Recert

Date range to submit a **CA E-Recert** 

Participants have the option to electronically submit the information requested on the **LDSS-3174** using AHRA prior to their face-to-face recertification interview (FFR) with a JOS/Worker. The date range for a participant to submit a **CA E-Recert** from the locations listed below is as follows:

- PC Bank (at their responsible Job Center) beginning on the date of their scheduled FFR until the case is closed; and
- Any non-HRA computer beginning on the date that the JOS/Worker schedules the FFR until the case is closed.

**Note**: Participants can only use the PC Bank to submit a **CA E-Recert** if the Job Center that is responsible for their case can route individuals to the PC Bank.

Regardless of where a participant submits the **CA E-Recert**, FFRs that are scheduled at a Job Center must be conducted at the participant's responsible Job Center.

The information entered by the participants in AHRA is transmitted to POS. POS pre-fills the information into the **CA Recertification**Interview activity that resides in the queue of the JOS/Worker who scheduled the recertification interview.

FDR - recertification

FDR staff is responsible for conducting a case search in FRED and routing participants who have come to the Job Center to complete their FFR and are within the date range to complete the interview, described in the previous section, as follows:

CA E-Recert not submitted

Participants who have <u>not</u> submitted a **CA E-Recert** are given a **CA Recert PC** (**RR**) ticket and directed to the PC Bank.

**CA E-Recert** submitted prior to Job Center visit

Participants who have submitted a **CA E-Recert** are given a **CA Recertification** (**PR**) ticket and directed to CMU.

**Note**: The date range to complete the FFR includes the 5 business day-grace period after the date of the scheduled interview and the clocking down of an adverse action indicated on a notice of intent.

Kiosks - recertification

**New Information** 

The kiosk issues one of the following tickets to individuals who are within the date range to complete their FFR based on the results of the kiosk conducting a case search in FRED using the individual's self-identification information entered:

- RR ticket issued to participants who have <u>not</u> submitted a CA E-Recert; and
- PR ticket issued to participants who have submitted a CA E-Recert.

Refer to PD #18-10-OPE

Participants who are eligible to recertify for CA benefits <u>and</u> for whom FRED indicates that they speak a language other than one of the Local Law languages will be directed to the PC Bank. The **RR** ticket will be annotated with the individual's preferred spoken language as indicated in the Welfare Management System (WMS).

In addition to FDR and kiosks, the **RR** ticket can also be issued from MONIQ by workers in CSIC, D&C, HDU, FH&C, SNAP CSIC and SNAP Reception areas, as needed.

Participant arrives at the Job Center <u>before</u> their scheduled appointment

Participants who come into their responsible Job Center <u>before</u> their scheduled appointment must be issued a ticket according to the existing routing hierarchy in FRED.

Participant shows proof of appointment at FDR

If no appointment is found after a case search in FRED but the individual presents an appointment letter or shows the appointment in ACCESS HRA on their mobile device to the FDR staff, the participant should be routed to the PC Bank using "Other Routing Options". Once at the PC Bank, the individual will be able to submit their CA E-Recert.

No proof of appointment or at kiosk

If no appointment is found in FRED and the participant does not present proof of a scheduled appointment, FDR staff must route the individual to CSIC General.

If the kiosk does not find an appointment, the participant will be routed based on the other routing options available at the kiosk.

**Note**: Refer to PB #16-18-OPE to view the routing options on the kiosk screen displayed to a participant with a CA case in either Active (AC) or Single Issuance (SI) status.

Participants should be interviewed on the date of their FFR or within the 5 business day-grace period of their FFR. If the participant indicates an inability to return to the Job Center on the date of their FFR, the CSIC Worker will route the individual to CMU.

FDR & kiosk – missed recertification interview

If the participant missed their scheduled FFR appointment and the case is not closed, FDR staff/kiosk issues the participant:

- an RR ticket if a CA E-Recert was <u>not</u> submitted and the individual is directed to the PC Bank; or
- a PR ticket if a CA E-Recert was submitted and the individual is directed to the CMU waiting area.

**Note**: The CA Missed Appointment (**PQ**) ticket is disabled at Job Centers that route participants to the PC Banks to submit the **CA E-Recert**.

#### Participants Who Need a Reasonable Accommodation

Help needed when reading forms or completing forms Participants with a known or expressed Reasonable Accommodation (RA) for help reading forms and/or completing forms are not to be directed to the PC Bank. These participants must be given a **PR** ticket and directed to CMU.

Sign language interpreter needed

Participants with a known or expressed RA for sign language interpretation are issued a CA Sign Language ticket and directed to the CMU waiting area.

**New Information** 

While waiting for a sign language interpreter, if the participant informs staff that they would like to start the process by submitting a **CA E-Recert**, they should be re-routed to the PC Bank using MONIQ.

**New Information** 

Additionally, even if the participant does not initiate the request, Staff must offer the individual the opportunity to start the process by submitting a **CA E-Recert** and re-routing the individual to the PC Bank using MONIQ.

#### PC Bank Recertification

PC Bank – recertification submitted online

At the PC Bank, the EAC assigns participants to a personal computer where they can enter the AHRA website to complete the **CA E-Recert**. PC Bank staff must instruct participants to return the **RR** ticket once they have successfully submitted their **CA E-Recert**.

New Information -ADA accessible terminal Individuals with disabilities who need an accessible workstation must be directed to an ADA accessible terminal.

Upon return of the **RR** ticket, PC Bank staff must answer and re-route the **RR** ticket, issuing a **CA Recertification** (**PR**) ticket using MONIQ and give the participant a CA Recertification Kit. The participant must then be directed to the CMU interview waiting area.

All participants who submit a **CA E-Recert** must be directed to CMU for their FFR.

PC Bank – recertification not submitted online

If a participant states that they do not want to submit a **CA E-Recert** using the AHRA website, presents an **RR** ticket that was annotated with a spoken language that is not one of the seven Local Law 73 languages, <u>or</u> demonstrates significant difficulty in using AHRA or the computer in general, the PC Bank staff must re-route the **RR** ticket, issuing a **PR** ticket (annotate the spoken language, if necessary), give the participant a CA Recertification Kit, and then direct the individual to proceed to the CMU interview waiting area.

Applicants are not required to complete the paper application. They can answer the questions with a JOS/Worker during their interview.

Participant does not complete their FFR

Refer to PB #16-105-OPE

SNAP Recertification Submitted Refer to PB #17-13-OPE

Refer to PB #16-38-OPE

CMU - CA recertification

Participants who submit a **CA E-Recert** but do not reschedule or stay to complete their FFR receive the same notices and robocalls as participants who fail to keep their FFR and whose case is at a Job Center that does not route them to the PC Bank.

Individuals who submit a SNAP recertification are also not required to stay for an interview and should be informed by the EAC that they must call 718-SNAP-NOW (718-762-7669) as soon as they can for an on-demand recertification interview.

**Note:** A same-day in-Center SNAP recertification interview must be given to any SNAP participant who requests one, if the participant is in the last two months of their recertification period and has submitted a recertification application. EACs will re-route the client using MONIQ to the co-located NCA SNAP office and issue an **FR** ticket.

The CMU JOS/Worker is responsible for conducting the CA Recertification Interview activities in their queue.

If a participant arrives at CMU for their FFR and the CMU JOS/Worker who is assigned to their case is absent, the CMU Supervisor is responsible for removing the **CA Recertification Interview** activity from the absent CMU JOS/Worker's queue and assigning it to the queue of a CMU JOS/Worker who is available to conduct the interview, as per current procedure.

The CMU Supervisor is responsible for ensuring that participants with a Reasonable Accommodation (RA) for a shorter wait time are given priority to be seen by a CMU JOS/Worker. If there are multiple participants with an RA for a shorter wait time, the participant who has the longest wait time must be seen first.

JOS/Workers are responsible for conducting the full **CA Recertification Interview** activity in POS. JOS/Workers must ensure that they ask participants all questions in the **CA Recertification Interview** activity.

CMU - **G10** posted on the CA case

Participants who have a **G10** clocking down and arrive at CMU during the clock down period of the Notice of Intent (NOI) must be interviewed on that day. The CMU JOS/Worker conducting the interview must complete the **Settle In Conference** (SIC) activity in POS before starting the **CA Recertification Interview** activity. The **CA Recertification Interview** activity is launched when the **Settle In Conference** activity is transmitted.

**Note**: Even if a participant does not have all of the required documents, the SIC must still be completed. The participant must be given a Documentation Requirements and/or Assessment Follow-Up (**W-113k**) and ten (10) days to return the requested documents.

#### Monitoring of CA Recertification Activities

Monitoring CA
Recertification Interview
activities in the CA
E-Recert Queue

If a participant fails to report to their FFR appointment, a robocall is made to the participant on the day after the missed appointment. The robocall tells the participant that they have an additional 5 business day-grace period within which to report for the FFR.

During that time, the **FIA-1124** will be mailed to the participant. The Worker cannot initiate the required action to close the case until after the 5 business day-grace period has passed.

On the first day after the 5 business day-grace period has ended, if a participant hasn't reported for or rescheduled their FFR, the JOS/Worker must take action to close the case using closing code **G10** (Failure to Recertify on [DATE]), even if the **CA E-Recert** was submitted online.

# <u>Features and Alerts in POS Related to Online Submissions of the CA E-App and CA E-Recert</u>

#### AHRA Entries Pre-Fill the POS Interview Activities

ITS uses the information entered into the **CA E-App** and **CA E-Recert** to pre-fill the POS interview activities.

The **Yes** radio button next to questions in POS is preselected if the participant provided a **Yes** response to the corresponding question in AHRA.

Example of how information entered into AHRA is displayed in the CA Recertification Interview activity in POS

#### Example:

If the applicant/participant indicates that a member of their household receives Public/Cash Assistance (Other Income) in AHRA, the **Yes** radio button is preselected for the question "Indicate if you or anyone who lives with you receives: Public Assistance Grant?" on the **INCOME: Current** screen in POS, see the screen shot below.

POS **INCOME: Current** screen

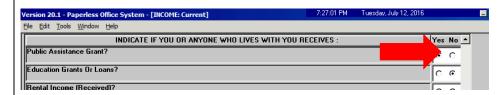

The CMU JOS/Worker must click the **Yes** radio button to view the information that was entered in AHRA. The information entered by the applicant/participant in AHRA is displayed in the top portion of the **Response to Question** window. If the CMU JOS/Worker is conducting an interview with a participant, the information displayed in the bottom portion of the screen is from the participant's previous interview, see the screen shot shown below.

POS Response to
Question window that
shows information
transmitted from the CA
E-Recert

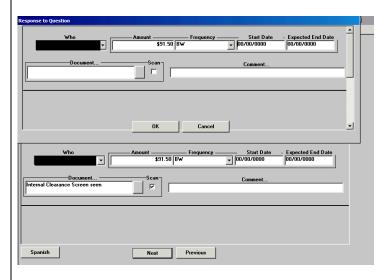

New Household Member Added on the CA E-Recert

New household member added to the case in the **CA E-Recert** 

If a new household member was added to the case in the CA E-Recert submission, POS displays the Case Member Update alert message on the Household screen, shown below, when the JOS/Worker starts the CA Recertification Interview activity.

Case Member Update alert message

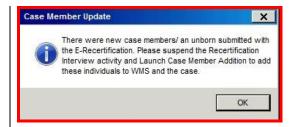

If the Case Member Update alert message appears, the JOS/Worker must suspend the CA Recertification Interview activity and then start the Case Member Addition activity. After the Case Member Addition activity has been transmitted, the JOS/Worker can then restart the CA Recertification Interview activity.

Removed household member in the CA E-Recert

**Note**: The CMU JOS/Worker does not perform the **Case Member Update** activity for household members that were removed from the case through AHRA. The CMU JOS/Worker closes the household member's line, as per current procedure.

Job Center Routing for Adding an Adult Household Member

Revised

Households that need to add an adult member to an existing CA case are issued a ticket, as follows:

FDR & kiosk – Adding an adult on a CA case

FDR staff issues a CA Application/Addition (**PA**) ticket; and The kiosk issues a **PA** ticket if the individual selects the option *Report a Case Change*.

**Note**: If the kiosk locates an appointment for the individual who self-identifies at the kiosk, the individual will not be shown the screen to select the reason for their visit to the Job Center and the kiosk will issue the ticket for the appointment found. If the individual's appointment is with CMU, the JOS at CMU will process the request. If the individual's appointment is not with CMU, the individual will be issued a **PA** ticket and directed to CMU after they complete their appointment, if necessary.

# <u>Cash Assistance Recertification Form Now Available Online</u> (FIA-1167) Form

FIA-1167

The Cash Assistance Recertification Form Now Available Online (FIA-1167) form is an insert that is mailed with the Notice of Recertification Appointment (W-908T). The FIA-1167 is part of the new W-908T Print to Mail (PTM) packet that is sent to participants after their recertification interview is scheduled. The W-908T PTM packets are printed and mailed by ITS mail distribution.

The **FIA-1167** advises participants of the availability and advantages of completing the **CA E-Recert**. It also reminds participants to keep their scheduled interview appointment.

A sample of the **FIA-1167** form is attached.

Effective July 17, 2018

#### References:

18 NYCRR 350.3 18 NYCRR 351.22 (a) (b)

#### **Related Items:**

PB #18-21-OPE
PB #16-105-OPE
PB #16-90-SYS
PB #16-56-SYS
PB #16-18-OPE
PD #17-01-ELI
PD #17-19-OPE
PD #18-10-OPE
PD #14-14-OPE
PD #17-24-ELI
PD #11-15-OPE

#### **Attachments:**

| Attachment A | Instructions to the Centralized Interview Rescheduling Unit for Rescheduling a CA Application Interview in POS |
|--------------|----------------------------------------------------------------------------------------------------|
| Attachment B | List of Select Homebase Offices and CBOs                                                                       |
| W-531        | Important Information About Your Application (Rev. 08/16/17)                                                   |
| W-531 (S)    | Important Information About Your Application (Spanish) (Rev. 8/16/17)                                          |
| FIA-1167 (E) | Cash Assistance Recertification Form Now Available Online (4/12/2017)                                          |
| FIA-1167 (S) | Cash Assistance Recertification Form Now Available Online (Spanish) (4/12/2017)                                |
| FIA-1124 (E) | Important Information About Your Case – Notice of Missed Cash Assistance Appointment (07/31/14)                |

FIA-1124 (S) Important Information About Your Case - Notice of Missed Cash Assistance Appointment (Spanish) (07/31/14) FIA-1204 (E) Interview Required to Complete Your Online Cash Assistance Application (12/01/17) Interview Required to Complete Your Online Cash FIA-1204 (S) Assistance Application (Spanish) (12/01/17) Rescheduled Cash Assistance Application FIA-1204a (E) Interview Appointment (12/22/17) FIA-1204a (S) Rescheduled Cash Assistance Application Interview Appointment (Spanish) (12/22/17)

# Instructions to the Centralized Interview Rescheduling Unit for Rescheduling a CA Application Interview in POS

Log into POS and Once in the Activities Management Screen do the following:

- Click on the Action Tab.
- Under Activity Description select Review Case. (Use Review Case to determine the queue in which the case is pending).
- Click Start.

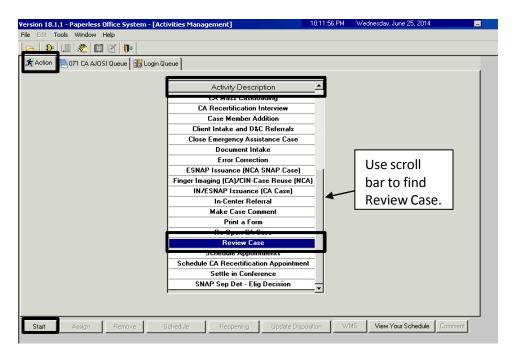

In the Choose A Case screen, enter the case number and click Search. The case information will appear in the bottom portion of the window. Click on the case information to highlight and select Perform Specified Action.

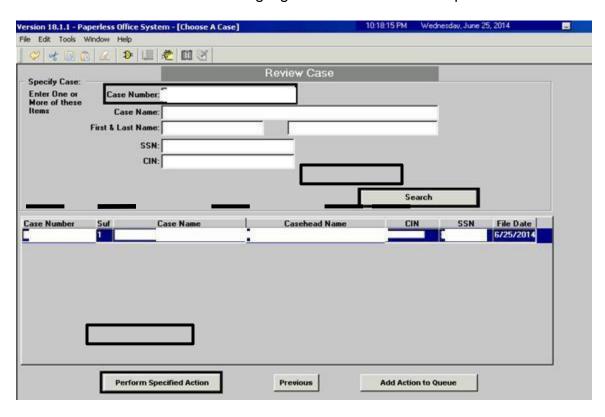

The Pending Activities Notification window will open and the CA Application Interview activity should be listed in this window. The worker must annotate the worker's name from the Worker field and the caseload number from the Caseload field and click Cancel.

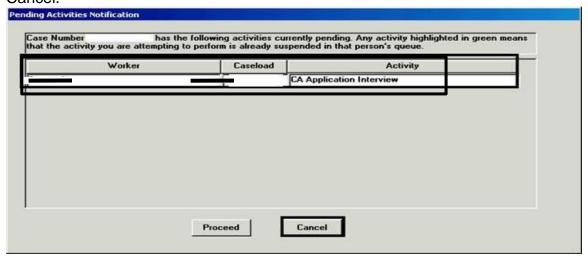

This will shut down the Case Review activity and bring you back to the Activities Management Screen.

Once at the Activities Management Screen, the worker can access the queue where the case is pending by doing the following:

- In the Unit Filter section:
  - The option of Worker should be selected (if not selected, click on that option).
  - Click on the drop down arrow and type the first three letters of the worker's last name. When the worker's name appears, select the worker's name.

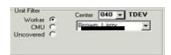

In the Activity Type Filter section select Application Interview.

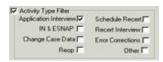

- Click on the Filter button.
- Select the case by clicking on it to highlight
- Click the Schedule button at the bottom of the screen.

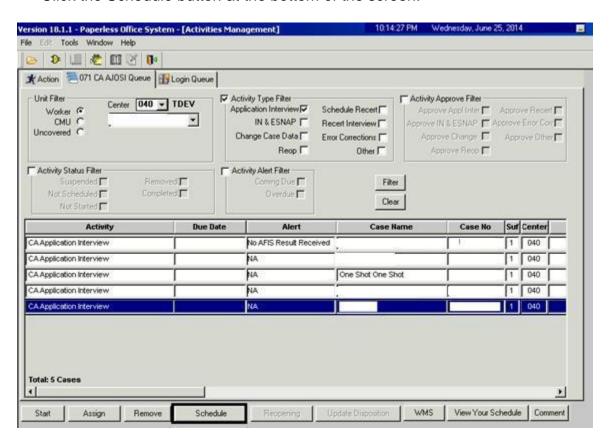

When the Absence Calendar screen appears, take the following actions to reschedule the appointment:

- Select the requested date in the Calendar section by clicking on the date (A blue box will appear around the date selected).
- Click into the "Scheduled Time" box at the bottom of the screen and enter the new appointment time.
- Click OK.

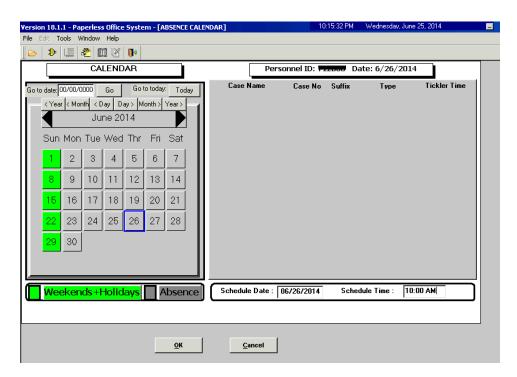

|    | Program   | Provider/Site                                 | Location                        |
|----|-----------|-----------------------------------------------|---------------------------------|
| 1  | Homebase  | RiseBoro Community Partnership                | 1475 Myrtle Ave                 |
|    | потпераѕе | (Bushwick North)                              | Brooklyn, NY 11237              |
| 2  | Homebase  | RiseBoro Community Partnership                | 145 E 98th St                   |
|    | Tiomenase | (Brownsville)                                 | Brooklyn, NY 11212              |
| 3  | СВО       | Children's Aid Society                        | 1515 Southern Blvd              |
|    | CDO       | Bronx Family Center                           | Bronx, NY 10460                 |
| 4  | СВО       | Good Shepherd Services                        | 685 E. 187 <sup>th</sup> Street |
|    | ОВО       | North Bronx Family Center                     | Bronx, NY 10458                 |
| 4  | СВО       | Graham Windham                                | 1946 Webster Ave                |
| _  | CDO       | Bronx Multi-Service Center                    | Bronx, NY 10457                 |
|    |           | Rising Ground (formerly Leake & Watts)        | 1529 Williams Bridge            |
| 6  | CBO       | Soundview Family Resource Center              | Rd                              |
|    |           | Soundview I airling incesource Certici        | Bronx, NY 10461                 |
|    |           | New York Foundling                            | 501 Southern                    |
| 7  | CBO       | Bronx Community Services Center               | Boulevard                       |
|    |           |                                               | Bronx, NY 10455                 |
| 8  | СВО       | Osborne Association                           | 809 Westchester Ave             |
|    | 000       | Bronx Multi-Service Center                    | Bronx, NY 10455                 |
| 9  | СВО       | Project Renewal                               | 4380 Bronx Blvd                 |
|    | ОВО       | Ana's Place                                   | Bronx, NY 10455                 |
| 10 | СВО       | Part of the Solution – Single Stop            | 2759 Webster Ave                |
| 10 | ОВО       | 1 art of the Solution – Single Stop           | Bronx, NY 10458                 |
| 11 | СВО       | Bronx Defenders – Single Stop                 | 360 East 161st St               |
|    | ОВО       | Brotix Belefiders Cirigie Gtop                | Bronx, NY 10451                 |
| 12 | СВО       | CUNY Hostos College – Single Stop             | 500 Grand Concourse             |
| 12 | 350       | <b>5 .</b>                                    | Bronx, NY 10451                 |
| 13 | СВО       | WHEDCo – Women's Housing and Economic         | 50 East 168th St                |
|    |           | Development Corporation – Single Stop         | Bronx, NY 10452                 |
|    |           | John Jay College of Criminal Justice – Single | 524 West. 59th St,              |
| 14 | CBO       | Stop                                          | L.68                            |
|    |           | Clop                                          | New York, NY 10019              |

| ,                     | VV-55 1 06/10/17 LLF |
|-----------------------|----------------------|
| Date:                 |                      |
| Center Number:        |                      |
| Case Name:            |                      |
| nnlication File Date: |                      |

# Important Information About How To Complete Your Application

You needed to leave the Job Center before a Worker interviewed you. You must complete an eligibility interview. You have not finished the Cash Assistance (CA) application process.

We scheduled the following appointment for you:

| Appointment Date:                      | Time: Telephone:                              |  |
|----------------------------------------|-----------------------------------------------|--|
| Address:                               |                                               |  |
| City:                                  | State: Zip:                                   |  |
|                                        |                                               |  |
| If you need to change this appoint     | ment, please call                             |  |
| Please bring this form to your appoint | tment./ U U L L L L L L L L L L L L L L L L L |  |

#### Cash Assistance (CA) Eligibility

You must complete an eligibility interview within 7 business days from the date you gave us your application. The day after you gave us your application is the first day of the 7 days. If you do not complete your interview, we may deny your application for CA.

#### Supplemental Nutrition Assistance Program (SNAP) Eligibility

You must complete an eligibility interview within 30 calendar days from the date you gave us your application. The day after you gave us your application, counts as day 1 of your filing period. If you do not complete your interview, we may deny your application for SNAP.

If you need to change your appointment, please call the telephone number above.

Do you have a medical or mental health condition or disability? Does this condition make it hard for you to understand this notice or to do what this notice is asking? Does this condition make it hard for you to get other services at HRA? We can help you. Use the *Help For People With Disabilities* form that we gave you or that we sent with this mailing. You can also call us at 212-331-4640. You can also ask for help when you visit an HRA office. You have a right to ask for this kind of help under the law.

Family Independence Administration

| <br>Fecha:                             |
|----------------------------------------|
| <br>Número del Centro:                 |
| <br>Nombre del Caso:                   |
| Fecha de Presentación de la Solicitud: |

## Información Importante Sobre Cómo Llenar su Solicitud

Usted tuvo que irse del Centro de Trabajo antes de realizar una entrevista con un Trabajador. Usted debe llevar a cabo la entrevista de elegibilidad. Usted no ha terminado el trámite de solicitud de Asistencia en Efectivo (CA).

Nosotros le hemos programado la siguiente entrevista:

| Fecha de la Cita:               | Hora:                 | _ Teléfono:            |                           |
|---------------------------------|-----------------------|------------------------|---------------------------|
| Dirección:                      |                       |                        |                           |
| Ciudad:                         | Estado:               | Código Po              | stal:                     |
|                                 | /\\   \\ //           |                        |                           |
| Si usted necesità reprogram     | ar esta dita, favor   | de llamar al           |                           |
| Favor de traer consigo este fo  | rmulario a la cita    |                        |                           |
| Elegibilidad para Asistencia    | en Efectivo (CA)      |                        |                           |
| Usted debe llevar a cabo una    | entrevista de elegic  | oilidad dentro de 7 dí | as laborables a partir de |
| la fecha de presentación de su  |                       |                        |                           |
| solicitud se considera el prime | ero de los 7 días. Si | usted no lleva a cab   | o la entrevista, le       |
| podemos rechazar su solicitud   | d de CA.              |                        |                           |

# Elegibilidad para el Programa de Asistencia de Nutrición Suplementaria (SNAP)

Usted debe llevar a cabo una entrevista de elegibilidad dentro de 30 días calendarios a partir de la fecha de presentación de su solicitud. El día posterior a la presentación de su solicitud se considera el primer día del período de presentación. Si usted no lleva a cabo la entrevista, le podemos rechazar su solicitud de SNAP.

Si necesita reprogramar su cita, favor de llamar al número de teléfono indicado más arriba.

¿Padece usted una discapacidad o afección médica o psiquiátrica?¿A usted le dificulta la afección entender o cumplir este aviso? ¿Le dificulta la misma recibir otros servicios de la HRA? Nosotros podemos ayudarle. Sírvase del formulario *Ayuda Para Las Personas Con Discapacidades* que le hemos entregado o incluido con este envío postal. Usted también puede llamarnos al 212-331-4640. Además, usted puede pedir asistencia al visitar una oficina de la HRA. Conforme a la ley, usted tiene el derecho de solicitar este tipo de ayuda.

FIA-1167 (E) 04/12/2017 LLF

| Date:        |  |
|--------------|--|
| Case Name:   |  |
| Case Number: |  |
| Center:      |  |

# Cash Assistance Recertification Form Available Online

We are changing for you! You can submit your Cash Assistance recent fication form using ACCESS HRA.

Here are some of the benefits to submitting your recertification form online:

- You can start the recertification process before your interview date.
- Your interview will go faster.
- You can use any computer that has an Internet connection.
- It's simple, secure and confidential.

## **Next Steps:**

Go to www.nyc.gov/accesshra and select

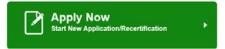

Fill out and submit your Cash Assistance recertification form online.

Keep your scheduled interview appointment.

Remember, you still need to complete your face-to-face interview.

# If you have questions:

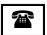

CALL INFOLINE: 718-557-1399

FIA-1167 (S) 04/12/2017 LLF

| Fecha:           |  |
|------------------|--|
| Nombre del Caso: |  |
| Número del Caso: |  |
| Centro:          |  |

# **Disponible por Internet** el Formulario de Recertificación de Asistencia en Efectivo

¡Hemos cambiado para usted!/ Usted puede presentar su formulario de recertificación de Asistencia en Efectivo mediante ACCESS HRA

Algunas de las ventajas de presentar su formulario de recertificación por Internet:

- Usted puede comenzar el tramite de recertificación antes de la techa de su entrevista.
- Su entrevista será más rápida.
- Usted puede servirse de cualquier computadora conectada al Internet.
- Es fácil, seguro y confidencial.

# Los próximos pasos:

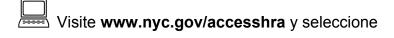

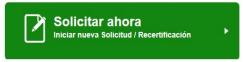

Llene y presente por Internet su formulario de recertificación de Asistencia en Efectivo.

Cumpla su cita de entrevista programada.

Recuerde, usted aún tiene que realizar su entrevista en persona.

# Ante cualquier pregunta:

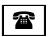

**LLAME A LA INFOLINE AL: 718-557-1399** 

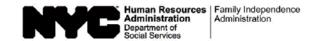

| Date:        |  |
|--------------|--|
| Case Number: |  |
| Case Name:   |  |
| Center:      |  |

# **IMPORTANT INFORMATION ABOUT YOUR CASE**

## NOTICE OF MISSED CASH ASSISTANCE APPOINTMENT

| Our records indicate that you missed                               | d your scheduled recertification/application appointment                       |
|--------------------------------------------------------------------|--------------------------------------------------------------------------------|
| oneligibility for Cash Assistance benefi                           | . This important appointment was to discuss your eligibility or continued its. |
| If you have not already called to y                                | eschedule your appointment, please call us at to set up another appointment.   |
| It is important that you call to resche possible loss of benefits. | edute this appointment and keep the new appointment in order to avoid a        |

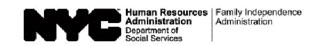

| Fecha: _                 |  |
|--------------------------|--|
| Número del Caso: _       |  |
| Nombre del Participante: |  |
| Centro:                  |  |

# INFORMACIÓN IMPORTANTE SOBRE SU CASO AVISO DE CITA FALTADA DE ASISTENCIA EN EFECTIVO

| egún nuestros archivos, usted faltó a su cita de recertificación/solicitud programada para                    |
|----------------------------------------------------------------------------------------------------|
| Esta cita importante era para tratar el tema de su elegibilidad o                                             |
| egibilidad continua para beneficios de Asistencia en Efectivo.                                                |
| usted aún no ha llamado para/reprogramar su cita, por favor llámenos al para el para el para fijar otra cita. |
| eneficios.                                                                                                    |
| Honoroon                                                                                                    |

| ate: |  |
|------|--|
| per: |  |
| me:  |  |
| ate: |  |

# Interview Required to Complete Your Online Cash Assistance Application

Now that you have submitted your application online, you must come in person to have your eligibility interview. You must have this interview before we can make any decisions on your application.

You should come as soon as possible to complete this interview!

| You MUST come to the HRA office listed below Date: | V on or before Telephone:                                |
|----------------------------------------------------|----------------------------------------------------------|
| Job Center:                                        | Jelephone.                                               |
| Address:                                           |                                                          |
| City:                                              | State: Zip:                                              |
| For travel directions, call the New York City Tra  | ansit Authority at <b>(718) 330-1234</b> or <b>511</b> . |

You can come in on any business day before this appointment, and a worker will interview you that day. If you do <u>NOT</u> have an interview completed on or before \_\_\_\_\_\_, your application for Cash Assistance (CA) cannot be approved.

If you need to reschedule or postpone this appointment, please call \_\_\_\_\_\_before the last day for the interview.

# Cash Assistance (CA) Eligibility

You must complete an eligibility interview for CA within seven (7) business days from the date you submit your application. The day after you submit your application counts as day 1 of your application filing period. If you don't have your interview, your application for CA may be DENIED.

# Supplemental Nutrition Assistance Program (SNAP) Eligibility

You must complete an eligibility interview within thirty (30) calendar days from the date you submit your application. The day after you submit your application counts as day 1 of your application filing period. If you don't have your interview, your application for SNAP may be DENIED.

Do you have a medical or mental health condition or disability? Does this condition make it hard for you to understand this notice or to do what this notice is asking? Does this condition make it hard for you to get other services at HRA? We can help you. Use the *Help For People With Disabilities* form in this mailing. You can also call us at 212-331-4640. You can also ask for help when you visit an HRA office. You have a right to ask for this kind of help under the law.

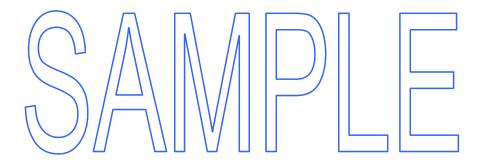

| Fecha:                                       |  |
|----------------------------------------------|--|
| Número del Centro:                           |  |
| Nombre del Caso:                             |  |
| Fecha de<br>Presentación<br>de la Solicitud: |  |

# Entrevista Necesaria para Llevar a Cabo Su Solicitud de Asistencia en Efectivo por Internet

Una vez presentada su solicitud por Internet, usted debe presentarse en persona para su entrevista de elegibilidad. Usted debe llevar a cabo esta entrevista antes de que nosotros podamos tomar ninguna decisión respecto a su solicitud.

¡Usted debe presentarse lo antes posible para llevar a cabo esta entrevista!

| Usted <b>DEBE</b> presentarse a la oficina de la HRA listada más abajo en la fecha indicada o                                                                                                    |
|----------------------------------------------------------------------------------------------------|
| antes de la misma:                                                                                                    |
| Fecha: Hora: Teléfono:                                                                                                    |
| Centro de Trabajo:                                                                                                    |
| Dirección:                                                                                                    |
| Ciudad: Código Postal:                                                                                                    |
| Para indicaciones de viaje, llame a la New York City Transit Authority al (718) 330-1234 o 511.                                                                                                    |
| Usted puede presentarse en cualquier día laborable anterior a su cita, para que un trabajador le entreviste ese mismo día. Si <b>NO</b> lleva a cabo una entrevista el o antes del, su solicitud de Asistencia en Efectivo (CA) no puede ser aprobada. |
| Si usted necesita reprogramar o posponer esta cita, favor de llamar al                                                                                                    |
| antes <u>del último día para la entrevista</u> .                                                                                                    |

## Elegibilidad para Asistencia en Efectivo (CA)

Usted debe llevar a cabo una entrevista de elegibilidad para CA dentro de siete (7) días laborables, a partir de la fecha en que presentó su solicitud. El día siguiente a la presentación de su solicitud cuenta como el día 1 del período de la solicitud. Si usted no lleva cabo su entrevista, su solicitud de CA se puede DENEGAR.

# Elegibilidad para el Programa de Asistencia de Nutrición Suplementaria (SNAP)

Usted debe llevar a cabo la entervista de elegibilidad dentro de treinta (30) días civiles, a partir de la fecha de presentación de su solicitud. El día siguiente a la presentación de su solicitud cuenta como el día 1 del período de la solicitud. Si usted no lleva cabo su entrevista, su solicitud de SNAP se puede DENEGAR.

(Voltee la página)

¿Padece usted una discapacidad o afección médica o psiquiátrica?¿A usted le dificulta la afección entender o cumplir este aviso? ¿Le dificulta la misma recibir otros servicios de la HRA? Nosotros podemos ayudarle. Sírvase del formulario *Ayuda Para Las Personas Con Discapacidades* que hemos incluido con este envío postal. Usted también puede llamarnos al 212-331-4640. Además, usted puede pedir asistencia al visitar una oficina de la HRA. Conforme a la ley, usted tiene el derecho de solicitar este tipo de ayuda.

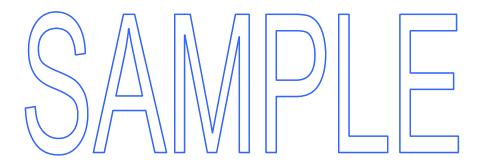

| Date:        |  |
|--------------|--|
| Case Number: |  |
| Case Name:   |  |
| Center:      |  |

# **Rescheduled Cash Assistance Application Interview Appointment**

You asked that we reschedule your Cash Assistance application interview appointment.

Your new appointment is scheduled for:

| Appointment Date:                                                                    | (Time): I elephone:                                     |
|--------------------------------------------------------------------------------------|---------------------------------------------------------|
| Center Name:                                                                         | \ //        )                                           |
| Address:                                                                             |                                                         |
| City:                                                                                | State: Zip Code:                                        |
| For travel information, please call the New 511.                                     | w York City Transit Authority at <b>718-330-1234</b> or |
| Cash Assistance (CA) Eligibility If you don't have your interview by this ap DENIED. | ppointment date, your application for CA may be         |
| Supplemental Nutrition Assistance Pro                                                | ogram (SNAP) Eligibility                                |
| You must complete an eligibility interview interview, your application for SNAP may  | ,, , , , , , , , , , , , , , ,                          |

Do you have a medical or mental health condition or disability? Does this condition make it hard for you to understand this notice or to do what this notice is asking? Does this condition make it hard for you to get other services at HRA? We can help you. Use the *Help For People With Disabilities* form in this mailing. You can also call us at 212-331-4640. You can also ask for help when you visit an HRA office. You have a right to ask for this kind of help under the law.

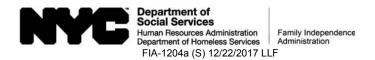

| Fecha:           |  |
|------------------|--|
| Número del Caso: |  |
| Nombre del Caso: |  |
| Centro:          |  |

# Cita de Entrevista Reprogramda de Solicitud de Asistencia en Efectivo Usted solicitó que nosotros reprogramaramos su cita de solicitud de Asistencia en Efectivo.

| Su nueva cita se ha programado para:                                                                                                    |
|----------------------------------------------------------------------------------------------------|
| Fecha de la cita: Hora. Teléfonc: Nombre del Centro: Dirección: Ciudad: Estado: Pos:al:                                                            |
| Para indicaciones de viaje favor de llamar a la New York City Transit Authority al                                                                 |
| 718-330-1234 o 511.                                                                                                    |
| Elegibilidad para Asistencia en Efectivo (CA) Si usted no lleva a cabo su entrevista para esta fecha de cita, su solicitud de CA se puede DENEGAR. |
| Elegibilidad para el Programa de Asistencia de Nutrición Suplementaria (SNAP)                                                                      |
| Usted debe llevar a cabo una entrevista de elegibilidad para el Si no lleva a cabo su entrevista, su solicitud de SNAP se puede DENEGAR.           |

¿Padece usted una discapacidad o afección médica o psiquiátrica?¿A usted le dificulta la afección entender o cumplir este aviso? ¿Le dificulta la misma recibir otros servicios de la HRA? Nosotros podemos ayudarle. Sírvase del formulario Ayuda Para Las Personas Con Discapacidades que hemos incluido con este envío postal. Usted también puede llamarnos al 212-331-4640. Además, usted puede pedir asistencia al visitar una oficina de la HRA. Conforme a la ley, usted tiene el derecho de solicitar este tipo de ayuda.